# **Existe finalizador TEF sem configuração de Administradora e/ou Bandeira**

- Existe finalizador TEF sem configuração de Administrador ou Bandeira.
- Como configurar finalizadores no PDV?

**Esta situação ocorre na versão 3.0.39.9 ou superior.** Λ

#### Sistema apresenta a seguinte mensagem ao clicar nos módulos de venda:

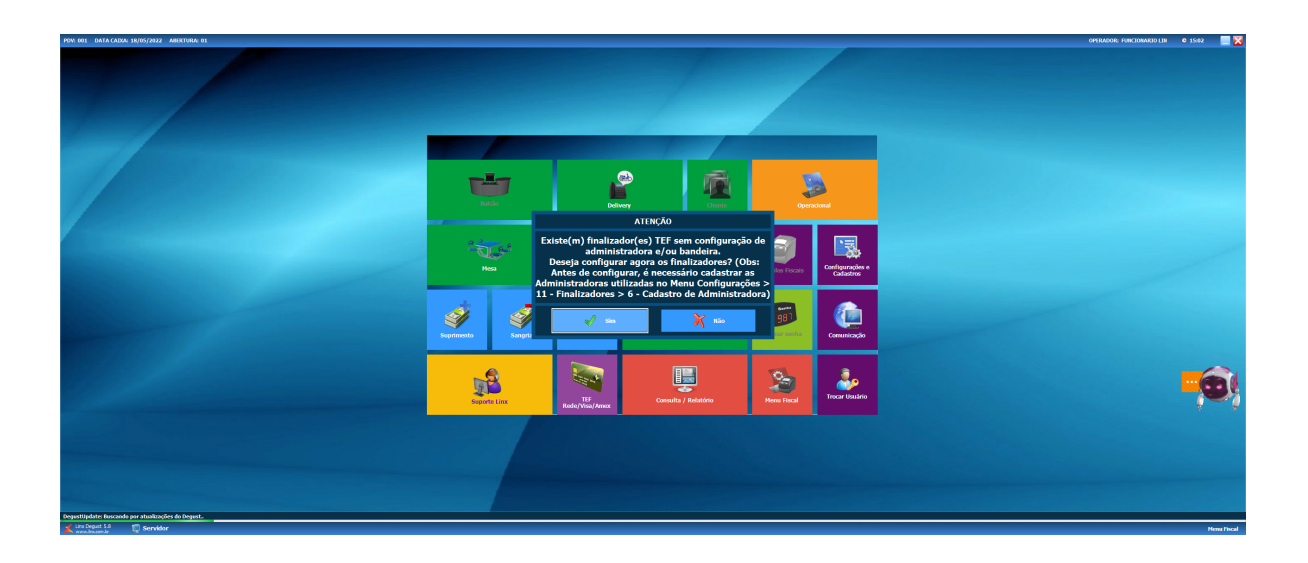

#### **Importante**  $\Omega$

Será necessário configurar **todos os finalizadores** que estejam sem as informações de Administradora, Bandeira TEF e Finalizador.

Para realizar as configurações seguir as etapas:

**1º** Na tela inicial do Degust ir em **Configurações e Cadastros:**

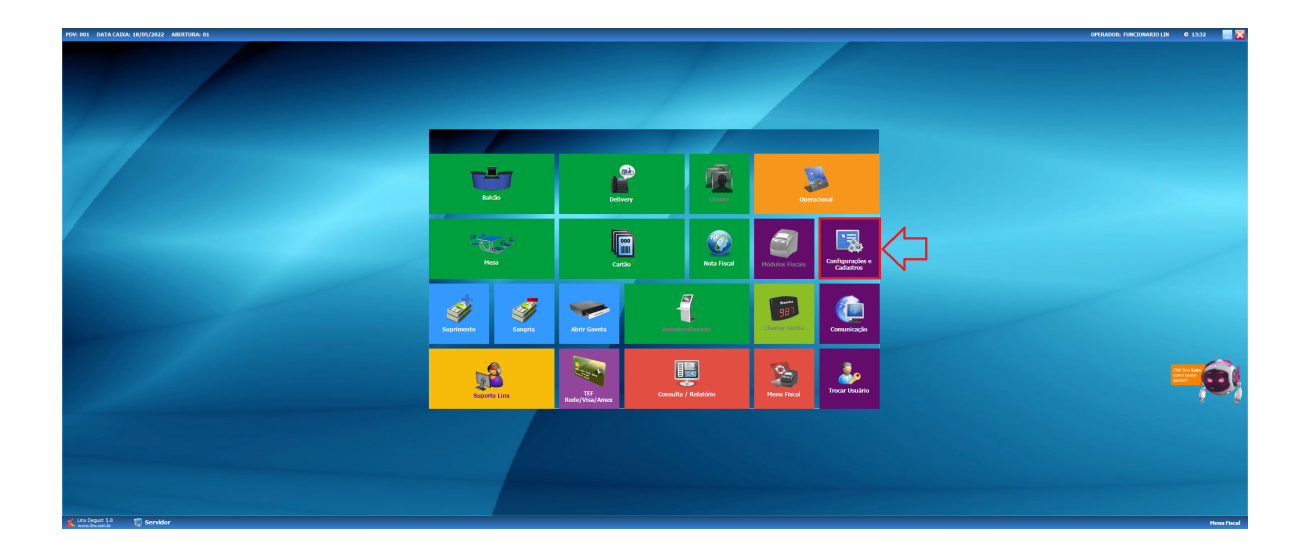

### **2º** Opção **04 Finalizadores:**

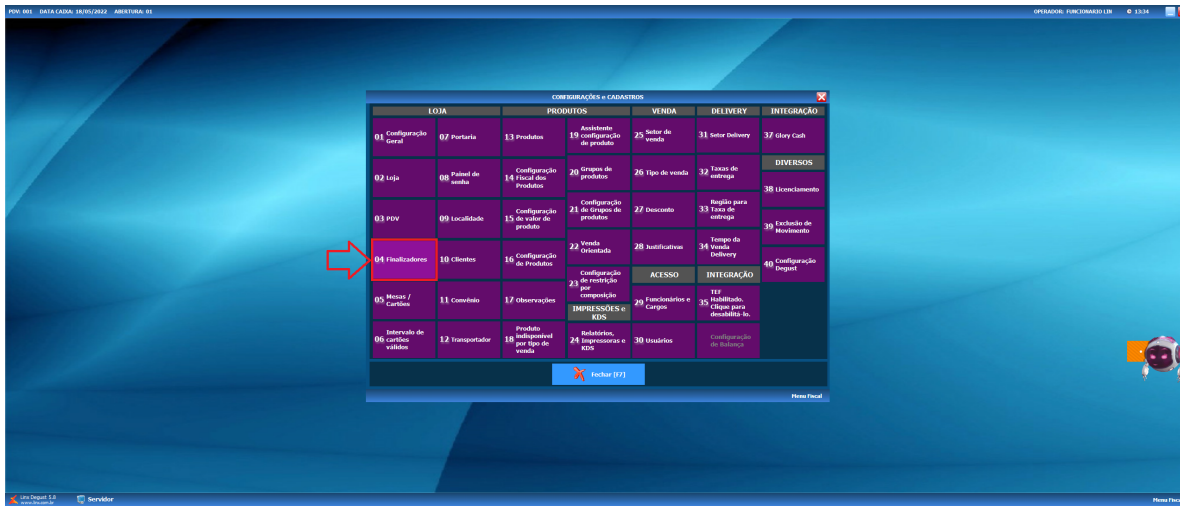

**3º** Opção **01 Finalizador:**

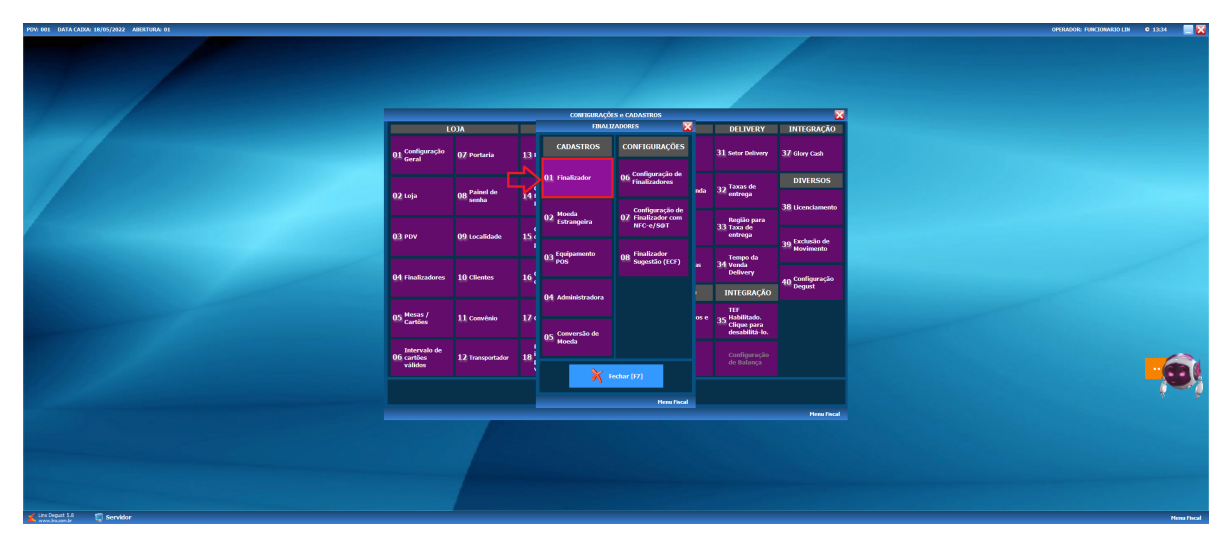

**4º** Ir na Busca através da **tecla "F2" do seu teclado ou na Lupa**, para escolher o finalizador na listagem:

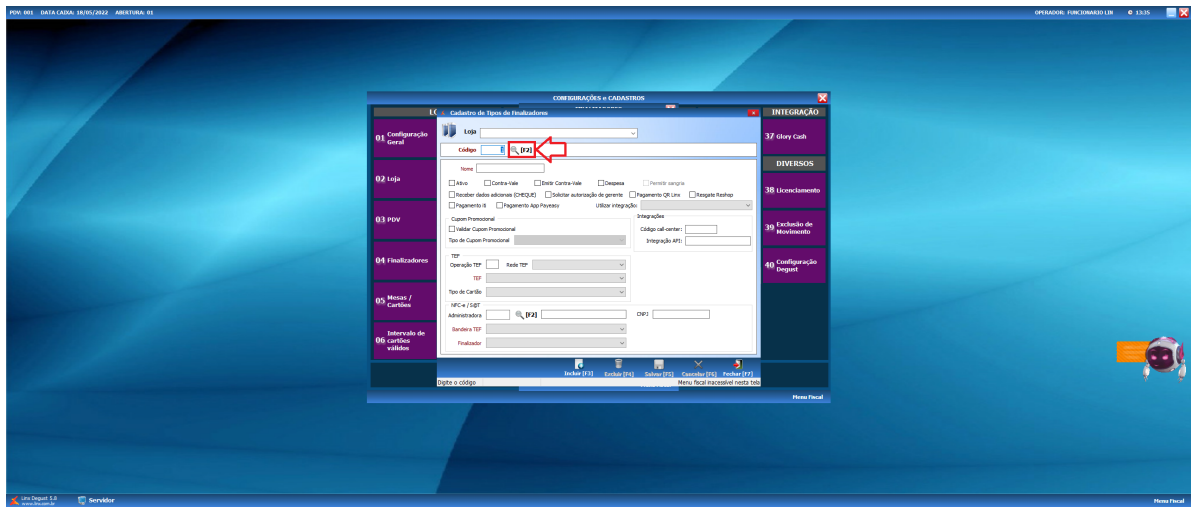

Escolher na listagem ir em **OK**.

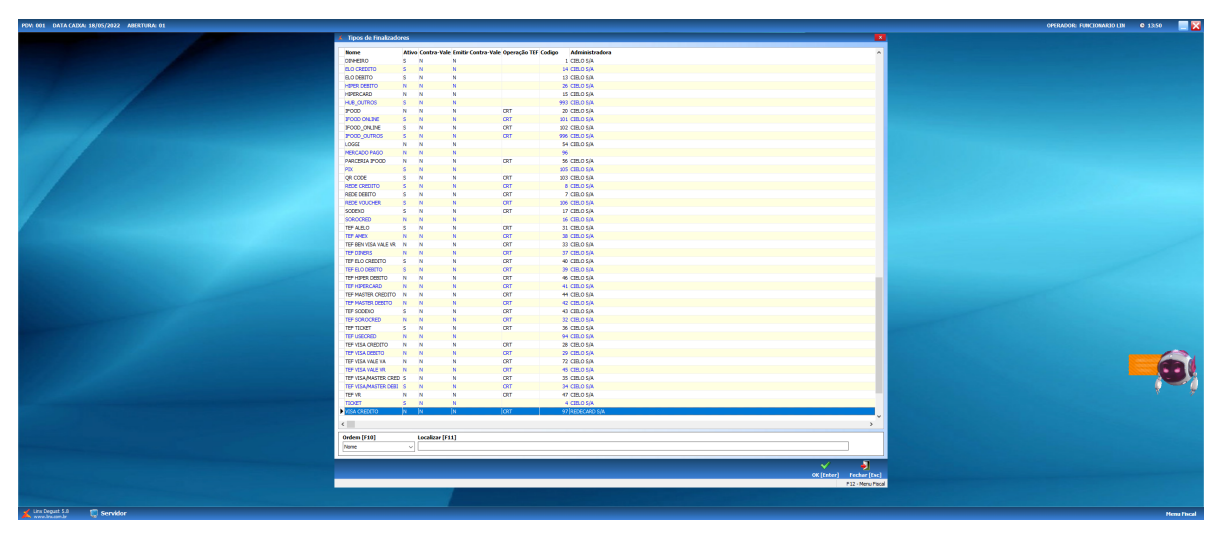

**5º** No campo **NFC-e / S@T na opção Administradora** ir na **Lupa [F2]** para escolher a Administradora na listagem:

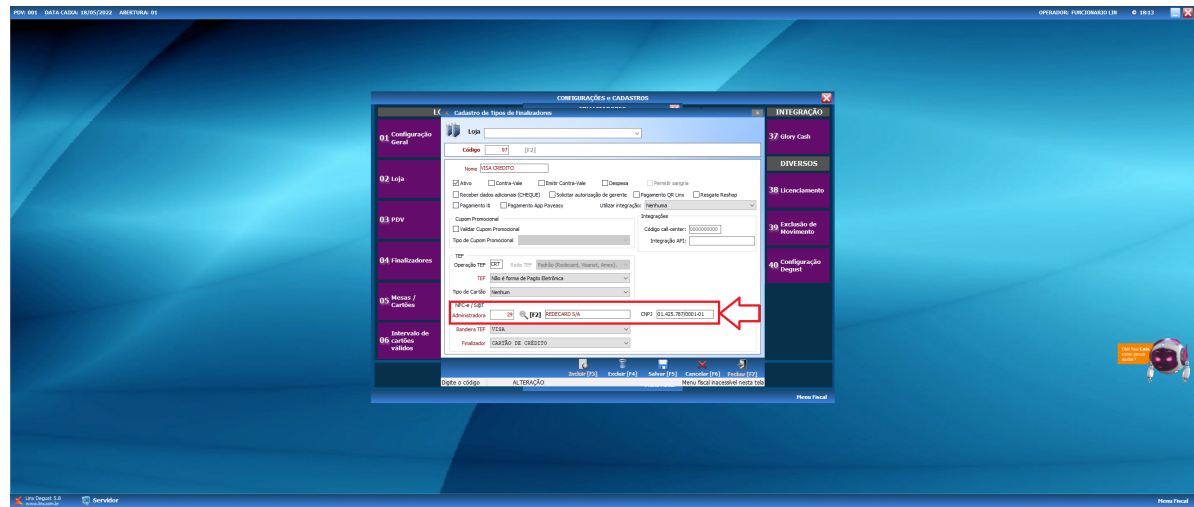

Escolher na listagem ir em **OK**.

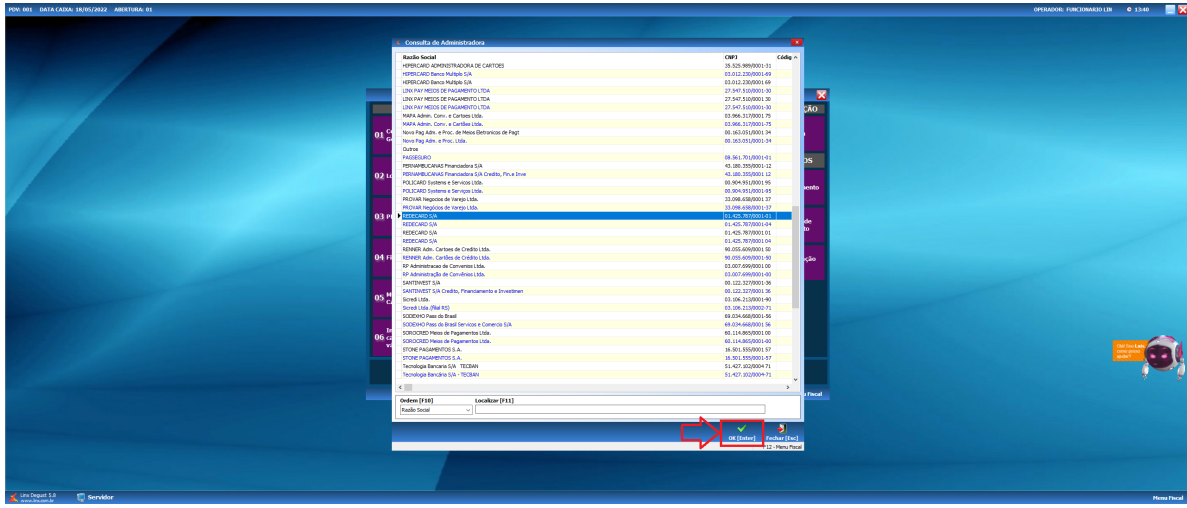

**6º** Após realizar a configuração da **Bandeira TEF** e **Finalizador** de acordo com o finalizador escolhido:

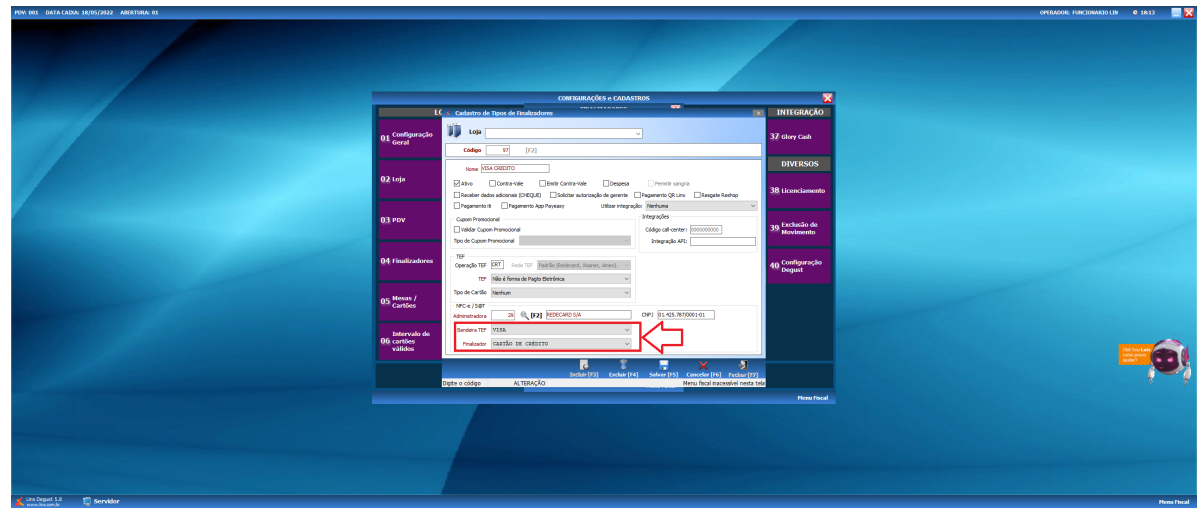

**7º** Salvar alteração realizada:

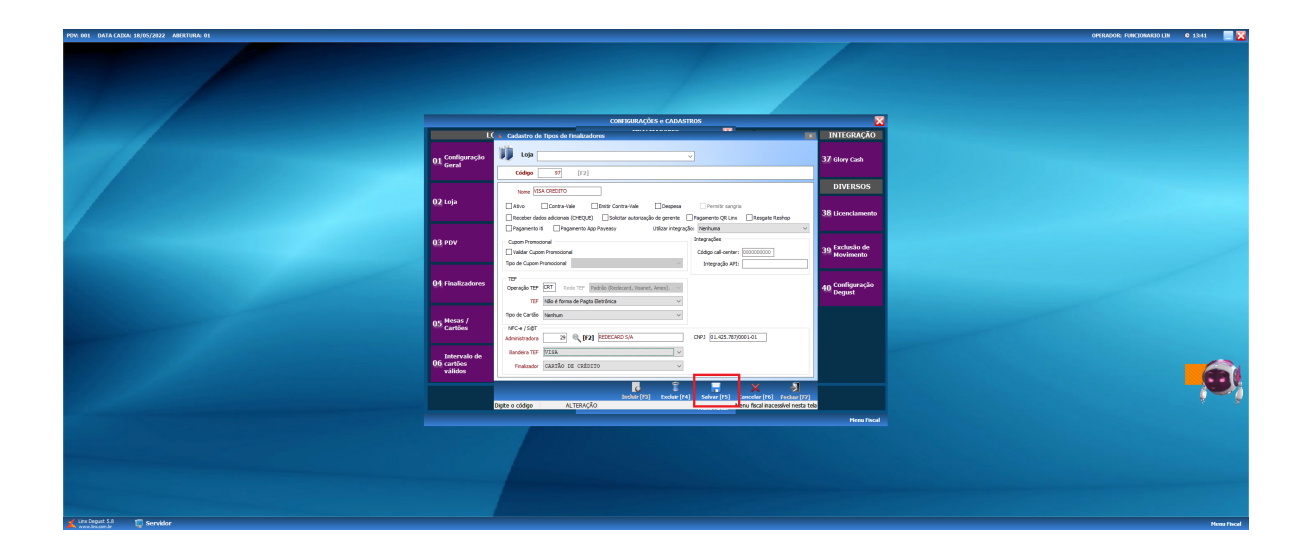

Pronto a Administradora, Bandeira TEF e Finalizador foi cadastrada e os módulos de venda estarão liberados!

**1º** Ao clicar na opção **Sim**, irá abrir a tela para a configuração do modo Avançado. No modo avançado é possível alterar vários finalizadores de uma vez:

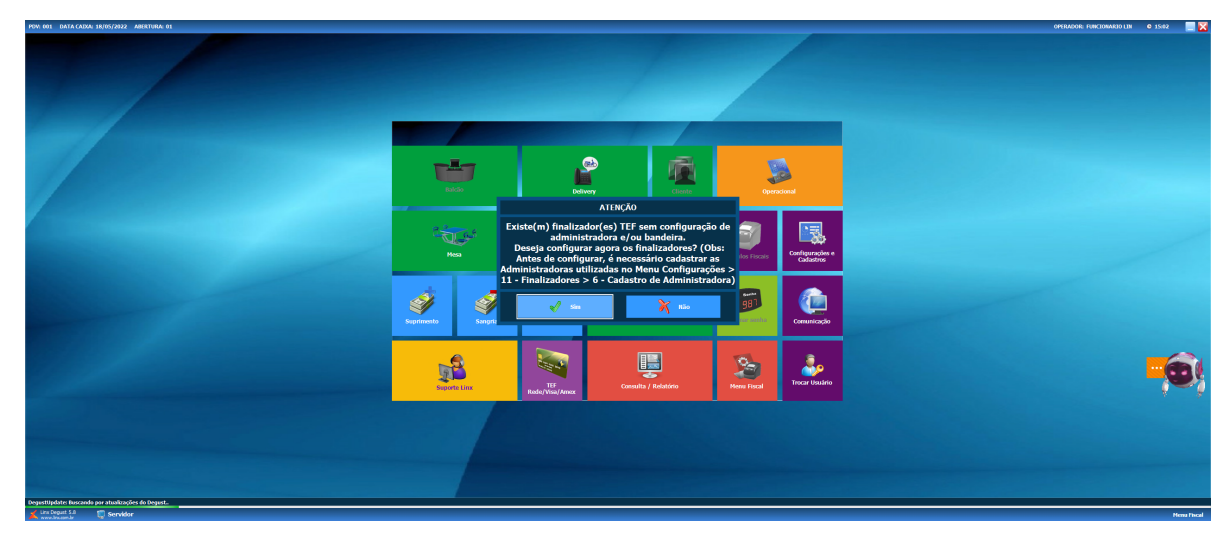

**2º** Escolher o Tipo de Cartão para ser alterado e após ir em avançado para configurar:

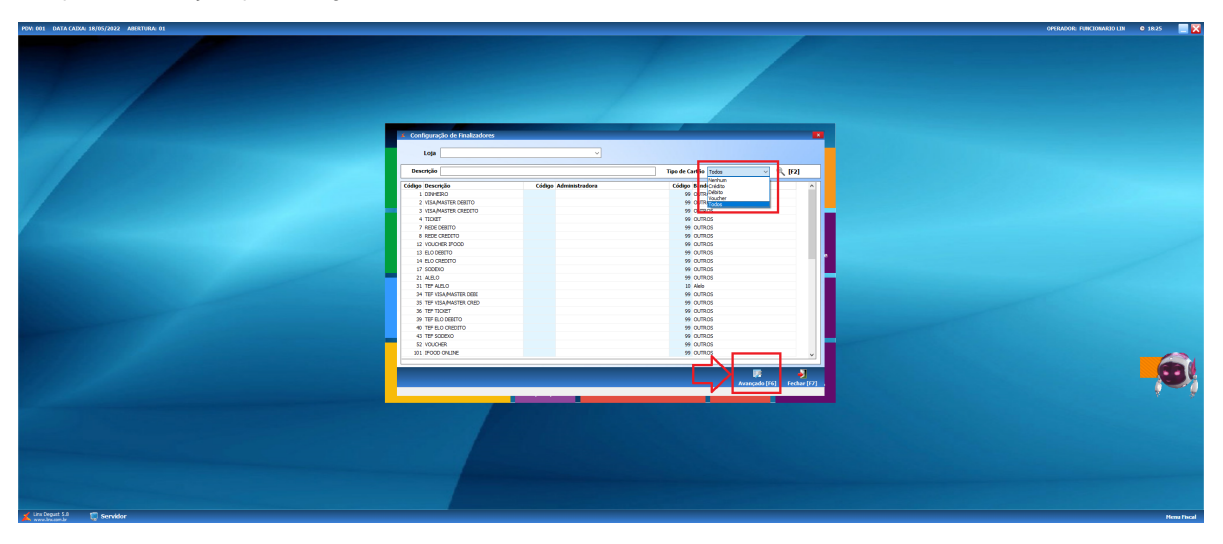

### **3º** Marcar o **checkbox Administradora** para editar:

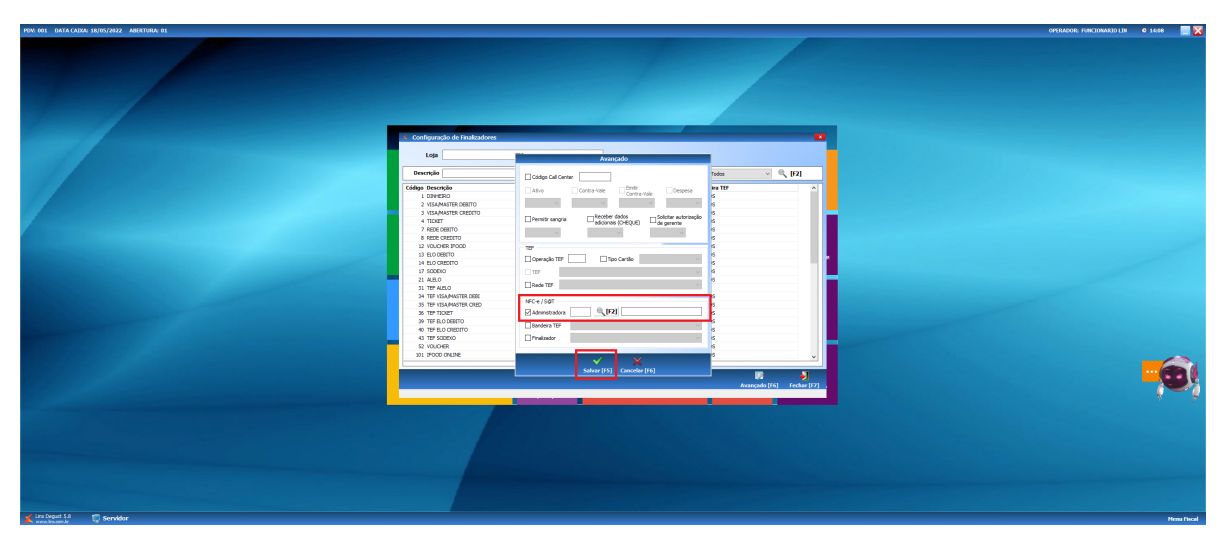

**4º** Escolher a Administradora da listagem e **Salvar**:

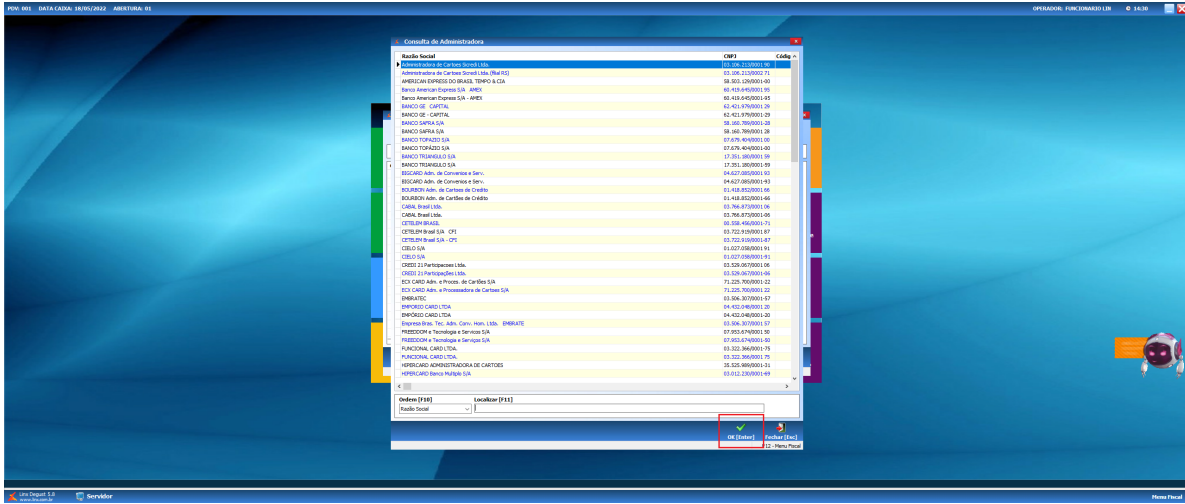

**5º** Todos os finalizadores serão preenchidos com a administradora escolhida, após **Fechar** a tela:

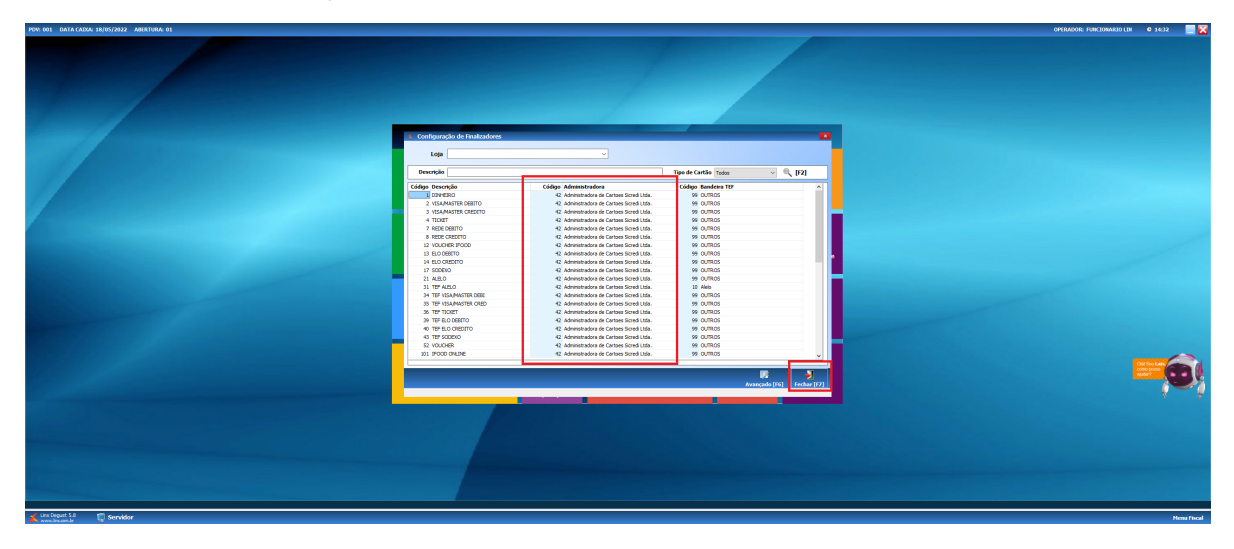

## **Importante**

**É de responsabilidade da loja o preenchimento das informações de Administradora de cartão, Bandeira TEF e finalizador.**

⊘ **Está com alguma dúvida?**

**Consulte todos nossos guias na busca de nossa página principal [clicando aqui](https://share.linx.com.br/display/FOOD/LINX+FOOD+SERVICE+-+DEGUST).**